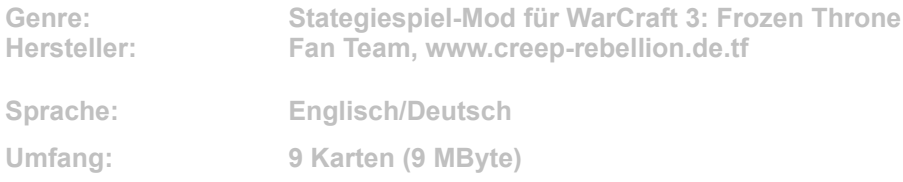

**Meistens laufen Mods ja schlicht auf neue Maps oder Kampagnen hinaus. Mit Creep Rebellion für Warcraft 3: Frozen Throne schickt ein Modder-Team eine komplett neue Rasse ins Rennen.**

**Ganz neu? Nicht wirklich, denn außer den eigens kreierten Arbeiterskins, den Wood Chanters und verändertem Balancing sind uns die meisten enthaltenen Einheiten wohlbekannt. In den Kampf schickt Creep Rebellion nämlich Oger, Gnolle, Harpyen und andere Spezies aus dem Reportoire der neutralen Einheiten. Allerdings wurden die Spezialfähigkeiten gehörig aufgestockt. So können sich beispielsweise Gnoll-Schläger dank der Fähigkeit "Sadism" zukünftig selbst heilen, wenn sie sich mit dem Gegner im Handgemenge befinden. Die neuen Helden wie Oger Lord oder Eredar Diabolist sind ebenfalls bekannt, nur darf man sie hier erstmals selbst steuern.**

**Ein komplett neues Feature haben die Jungs von Creep Rebellion für die Gold- und Holzgewinnung entwickelt.**

**So erhält man das begehrte Edelmetall nun durch kleine Minenkarren, die von Arbeitern bemannt werden müssen, um fortan beständig die Ressourcen an die Oberfläche zu bringen. Um an Bauholz zu kommen, werden Bäume schlichtweg von den Wood Chanters verzaubert. Die knorrigen Stämme marschieren daraufhin freiwillig ins Hauptquartier, um sich in nützliche Rohstoffe zerlegen zu lassen.** 

**Die Gebäude wurden entweder von neutralen Fraktionen oder (leicht abgeändert) von den vier schon enthaltenen Rassen übernommen; zum Teil gibt's aber auch neu entworfene – alle natürlich mit frischen Spezialfähigkeiten ausgestattet.**

**Die sehr interessante Mod ist vor allem für diejenigen geeignet, die schon immer mal Hand an die neutralen Streiter legen wollten. Matches können Sie mit der neuen Rasse, aber nur auf den neun mitgelieferten Karten austragen, wodurch die Mod im Battlenet derzeit nicht zu verwenden ist.**

**Installation: Klicken Sie auf den Button "Installation" in unserem CD/DVD-Menü. Im folgenden Dialog bestimmen Sie exakt das "MAPS"-Verzeichnis in Ihren WarCraft-Ordner und klicken auf den Button "Unzip". Im Spiel wählen Sie dann die gewünschte Karte für ein Einzelmatch aus und starten die Partie.**

**Sie benötigen das Addon Frozen Throne, das auf die aktuellste Verion gepatcht sein muss.**